## Глава 14

# Подготовка презентаций

### $R$  and  $\tilde{R}$

- > Подготовка к презентации
- > Настройка проектора
- > Создание раздаточного материала
- > Введение в презентацию
- > Работа с аудиторией
- > Немножечко пропаганды

течение нескольких последних десятилетий ноутбук успешно используется для создания и проведения презентаций в больших аудиториях. Ноутбук в сочетании с программой PowerPoint может превратить вашу презентацию в мощное оружие, позволяющее добиться успеха в конкурентной борьбе. Но при неумелом применении он может вызвать гипнотический сон.

## Красочное шоу

Для продвижения нужной информации в массы требуются ноутбук, проектор и приложение PowerPoint, входящее в состав пакета Microsoft Office. В PowerPoint создают документы, чаще всего называемые презентациями. Если бы создавать презентации было просто, то этой главы в книге не было бы.

Ноутбук представляет собой далеко не единственное решение для создания и показа презентаций, хотя он все еще является наиболее функциональным устройством из представленных на рынке. Современные технологии позволяют подключать к проекторам не только ноутбуки, но и смартфоны и даже внешние накопители данных. Презентации создаются в самых разных программах, а проектор всего лишь транслирует их на экран.

#### Другие решения

Наряду с этим сами презентации создаются не только в PowerPoint, но и во многих других программах самого разного уровня сложности. В качестве альтернативного решения воспользуйтесь услугами Prezi — приложения, большое внимание в котором уделяется не столько содержимому презентации, сколько способам его визуализации на экране.

Каждый слайд такой презентации может включать текст, диаграммы, изображения или их сочетания. Можно добавить анимацию или звуковые эффекты плюс интересные переходы между слайдами.

## **Советы по созданию презентации**

В программе PowerPoint создаются документы, состоящие из набора слайдов, которые впоследствии выводятся на экран в виде слайд-шоу. Каждый слайд может содержать текстовую и графическую информацию, а иногда и другие мультимедийные данные. Добавляемые к слайдам звуковые и визуальные эффекты, а также переходы между слайдами делают презентацию более увлекательной и простой для просмотра.

Но суть не в программе, в которой создается презентация, и не в ее возможностях. Вся суть — в информации, представленной на слайдах. Если вы достаточно искусны, то сможете представить имеющиеся сведения информативным, занимательным и запоминающимся образом.

- Программа PowerPoint должна быть установлена на вашем ноутбуке. Хотя этого можно и не делать (читайте следующий пункт).
- $\checkmark$  Компания Microsoft предлагает программу PowerPoint Viewer, которая позволяет только воспроизводить, но не создавать презентации PowerPoint. Такая программа пригодится в том случае, если вы создаете презентацию на своем настольном компьютере, а затем копируете ее на ноутбук для выездных показов. Программу просмотра можно загрузить с веб-сайта Microsoft (www. microsoft.com).
- Программа PowerPoint, установленная на вашем компьютере, может использовать различные звуки, шрифты и анимацию. Если те же шрифты или звуковые файлы на вашем ноутбуке не установлены, презентация на нем будет выглядеть иначе.

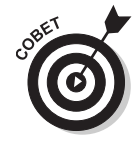

- Создавайте презентацию на том же ноутбуке, на котором планируете ее демонстрировать. Если это невозможно, не применяйте в своей презентации специальные шрифты или звуки.
- Первый слайд любой презентации далеко не всегда является первым слайдом демонстрации, а применяется в служебных целях для облегчения настройки ноутбука и видеопроектора. На этом "служебном" слайде разработчик обычно помещает свой логотип или контактную информацию. На этом же слайде помещаются различные звуковые эффекты, благодаря которым можно проверить работу аудиосистемы.

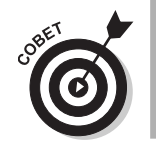

 Да, это отличная мысль: создать резервную копию презентации на оптическом диске или на флеш-накопителе. Таким образом, если вы потеряете ноутбук или вдруг обнаружится какая-то несовместимость, для проведения презентации вы сможете использовать этот диск или флеш-накопителе, вставив ее в другой компьютер.

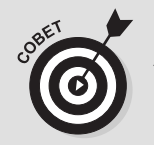

#### Комбинации клавиш в PowerPoint

- Отобразить следующий кадр: <пробел>. <Enter>.  $< N$ .  $\langle \rightarrow \rangle$ и $\langle \downarrow \rangle$
- Отобразить предыдущий кадр: <↑>, <←>, <P> $n$ <Backspace>.
- √ Вернуться к первому кадру: <1+Enter> (нажмите клавишу <1>, а затем <Enter>).
- Перейти к кадру  $n: \langle n+Enter \rangle$ , где  $n -$  номер кадра.
- √ Показать черный экран: <B>, <.> (точка).
- $\checkmark$ Показать белый экран: <W>, <.> (зяпятая).
- Прекратить просмотр презентации: <Esc>, <-> (дефис).
- √ Скрыть указатель или рамку навигации:  $<\mathsf{A}\geq, <=\geq$ .

#### Настройка презентации

Я полагаю, что самая сложная часть презентации заключается в проверке работоспособности презентационного комплекса оборудования. Если ноутбук, проектор и программный комплекс работают надлежащим образом, сама презентация пройдет без сучка и задоринки, не так ли? Впрочем, даже при хорошей подготовке мало кому нравится выступать перед большой аудиторией, особенно если это бизнесмены, привыкшие к компьютерным презентациям.

В большинстве случаев до выступления перед аудиторией вы устанавливаете свой ноутбук и запускаете тест, позволяющий проверить работоспособность всех необходимых устройств. На этом этапе можно привлечь техника, который сможет выполнить все подготовительные работы. Это было бы отлично. Но и в таком случае бремя ваших обязанностей не становится легче.

В случае выступления перед небольшой группой людей просмотр предпочтительно организовать на экране вашего ноутбука, расположившись у рабочего стола. Однако чаще всего выполняется подключение ноутбука к видеопроектору. При этом видеопроектор работает как комбинация второго монитора и проектора.

В современных ноутбуках с Windows изначально предполагается, что презентация будет выводиться на внешний монитор. Но намного удобнее дублировать изображение — одновременно отображать его на экранах ноутбука и проектора.

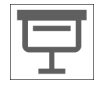

 $\checkmark$  Для вывода презентации PowerPoint в полноэкранном режиме щелкните в строке состояния на специальном значке, показанном на полях.

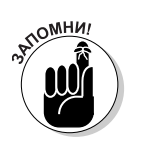

- √ Чтобы настроить внешний монитор/проектор, нажмите комбинацию клавиш <Win+P> (см. главу 12).
- $\checkmark$  В комбинации клавиш <Win+P> символ "Р" означает "Projector" (Проектор) или "PowerPoint". Это как вам больше нравится.

Многие презентации снабжаются звуковым сопровождением. Для подключения звуковой системы к ноутбуку используется специальное гнездо. Если в вашем ноутбуке его нет, то воспользуйтесь гнездом для подключения наушников (или звуковой системой, подключаемой к USB-порту).

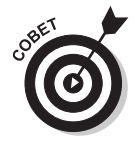

Облумайте возможность приобретения профессионального комплекса для проведения презентаций. Такой комплекс состоит из лазерной указки и устройства, подключенного к компьютеру. Это устройство устанавливает беспроводное соединение с компьютером и позволяет вести презентацию удаленно от него. Для смены кадров достаточно нажимать кнопки на презентационном устройстве.

#### Отключение уведомлений при просмотре презентации

Если ваша работа связана с созданием презентаций, то на момент их показа лучше отключить системные уведомления, регулярно появляющиеся на рабочем столе Windows.

- 1. Запустите приложение Параметры.
- 2. Щелкните на значке Система.
- 3. В левой части окна настроек перейдите к разделу Уведомления и действия.
- 4. На правой панели найдите переключатель Скрыть уведомления во время презентации и установите его в положение Вкл.

Советы по использованию видеопроектора

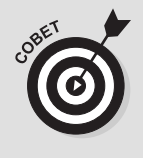

В большинстве мест, где вы будете проводить презентацию, видеопроектор уже может быть установлен. Если же его нет, то

- √ Вам нужен мощный (и дорогой) видеопроектор, если вы часто выступаете в больших аудиториях. Большинство недорогих проекторов вполне удобны для небольших помещений. Основная характеристика оборудования в данном случае - яркость, выраженная в люменах. Чем больше люменов, тем лучше проектор подходит для больших аудиторий.
- √ Определитесь с разрешением. Если вы планируете проецировать изображение на большой экран, вам необходимо разрешение более чем 1024×768 пикселей. Только

необходимо захватить собственное устройство. Покупка видеопроектора в комплекте с ноутбуком может "напрягать", поэтому воспользуйтесь следующими советами.

> не переусердствуйте со слишком высоким разрешением (большим, чем 1080р), если в данном случае оно не требуется.

 $\checkmark$ Купите дополнительный источник света (лампу), если можете себе это позволить. Ничто так не расстраивает, как лампа, перегоревшая перед презентацией. Конечно, цены на эти лампы кусаются! Половину стоимости проектора, вероятно, составляет цена лампы. И замену для такой лампы вы не сможете найти в гостиничном киоске.

Активизировав настройку Скрыть уведомления во время презентации, вы избавите аудиторию от подробностей вашей интригующей переписки с лицами противоположного пола.

## **Печать презентации**

Самый лучший способ подготовить аудиторию к просмотру презентации раздать ей распечатанные на бумаге слайды. Совсем не обязательно размещать на каждом листе по одному слайду. Для экономии бумаги и времени, отведенного на просмотр материала, лучше всего размещать на одной странице сразу несколько слайдов.

**1. Сохраните презентацию.**

Всегда сохраняйтесь почаще!

- **2. Перейдите на вкладку Файл.**
- **3. На левой панели щелкните на команде Печать.**

На экране появится экран настроек печати (рис. 14.1).

Печать на странице сразу нескольких слайдов

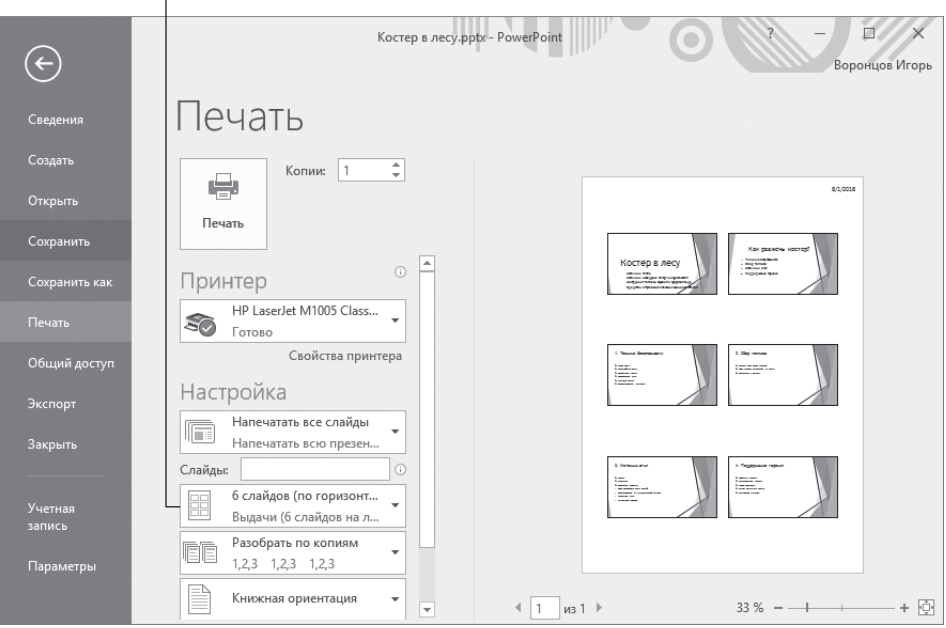

*Рис. 14.1. Настройка печати презентации в PowerPoint*

**4. Укажите количество слайдов, помещаемых на один рабочий лист.** В моем случае на странице помещается шесть слайдов.

#### **5. Настройте остальные параметры печати.**

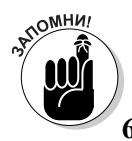

Детально о печати документов на ноутбуке речь идет в главе 11. Обязательно укажите количество копий раздаточного материала, выдаваемого на руки.

#### **6. Щелкните на кнопке Печать.**

Чтобы не тратиться на тонер и бумагу при выводе раздаточного материала, распечатывайте бумажные копии презентации в офисе или специальном центре, предоставляющем услуги печати. Впоследствии отнесите квитанцию об оплате в бухгалтерию.

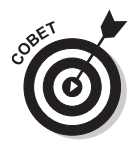

Если ваш начальник — тот еще скряга и отказывается оплачивать печать раздаточного материала, не отчаивайтесь. Попробуйте восполнить понесенные затраты самостоятельно. Распечатайте слады презентации в цвете и на хорошей бумаге, снабдив из красочной обложкой. Перед началом показа и после него предложите аудитории купить раздаточный материал за умеренную цену.

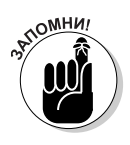

При необходимости включите в раздаточный материал свою контактную информацию.

## Советы по показу презентации

Программа PowerPoint довольно проста в изучении и работе. Даже школьники применяют ее без особых проблем для составления отчетов. Что уж говорить о таких профессионалах, как мы с вами! Огромное количество встроенных шаблонов, возможность добавления анимации и звукового сопровождения открывают небывалые возможности для раскрытия творческого потенциала. Программа достаточно снисходительна к ошибкам, а за простым набором инструментов скрывается большой потенциал.

Проблема заключается в том, что простота работы в программе требует творческого подхода, чтобы сделать именно свою презентацию лучше всех остальных. Ниже представлены некоторые рекомендации по эффективному применению PowerPoint.

#### **Представление презентации**

Вам хорошо известно, кем вы являетесь в настоящей жизни, чего нельзя сказать о вашей аудитории. Даже если вы написали несколько десятков книг, ведете собственный канал на Youtube и ваши посты в Facebook набирают многотысячные просмотры, перед началом показа презентации обязательно представьтесь тем, кто пришел вас послушать. Вкратце расскажите, чем занимаетесь и над каким проектом работаете сейчас. Только после этого переходите к основной теме презентации.

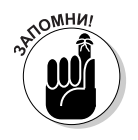

- √ Обязательно представьте себя аудитории! Это очень важно. Избавьте себя от ситуаций, в которых контакт с аудиторией будет потерян только из-за того, что слушатели не будут знать, как к вам обращаться.
- √ Если вас представляет кто-то другой, не стесняйтесь представиться повторно, не забыв указать цель своего посещения текущего мероприятия.

### Работа с аудиторией

Чтобы не разочаровать аудиторию своей презентацией, следуйте простому плану действий:

- 
- √ укажите цель вашего визита;<br>√ проведите показ презентации;<br>√ подытожьте изложенное.
	-

Вначале расположите к себе аудиторию. Проще всего это сделать, пошутив или рассказав смешную историю. Юмор сближает и настраивает на дальнейшее общение. Во введении старайтесь не повторяться. Это, пожалуй, единственная ошибка, которая сразу же бросается в глаза и отталкивает от дальнейшего просмотра презентации.

В процессе показа снабдите аудиторию информацией и фактами, отсутствующим на слайдах. Приведите примеры и дополнительные иллюстрации к рассматриваемой теме. Ничто не запоминается лучше, чем реальные примеры, взятые из жизни.

Не стоит подавать информацию в скупом, формальном виде. Старайтесь излагать материал так, как вы это делаете в непринужденной обстановке, когда собеседником выступает близкий вам человек или одноклассник. Чем проще фразы, тем больше людей вас поймет.

Итог презентации подводите одной или несколькими лаконичными фразами, отражающими суть презентации. Ваше высказывание должно быть не только кратким, но и емким.

В завершение сделайте следующее.

- Поблагодарите аудиторию за потраченное на просмотр презентации время. Ответьте на возникшие вопросы. Постарайтесь вложиться в отведенное на это время.
- √ Размещайте на слайдах как можно меньше текста. Используйте нумерованные и маркированные списки вместо абзацев. Чем

больше информации вы добавите на слайд, тем сложнее ее будет преподносить аудитории.

- √ Дайте аудитории возможность познакомиться со слайдом перед тем, как вы начнете повествование. С помощью анимации отображайте содержимое слайдов поэтапно, по мере изложения материала презентации.
- √ Нумеруйте слайды. Особенно в том случае, если планируете в конце показа презентации отвечать на вопросы. Так вам и аудитории будет проще ориентироваться в изложенном материале.

#### Оживление аудитории

Обычно презентации переполнены статистическими данными, фактами и упорядоченными списками. Избегайте создавать презентации, при просмотре которых вы будете просто читать текст с экрана. Ваша задача — заинтересовать аудиторию излагаемым материалом и постараться не дать ей уснуть.

Личное участие в презентации — вот в чем залог успеха! Познакомившись с очередным слайдом, зрители будут невольно обращать взор на лектора, т.е. на вас. Уделив им внимание, можете переходить к следующей, интерактивной части повествования!

Как только вы увидите, что аудитория заинтересована тем, что происходит на экране, и расположена на живое общение, снабдите ее раздаточными материалами.

Не распечатывайте слайды. Хотя ранее я и представлял это неплохой идеей, вместо этого попросите аудиторию заполнить бланки, содержащие простые вопросы. Подобная стратегия не только оживляет шоу, но и помогает пробудить эмоции и не дает расслабиться.

Разумеется, ответы на вопросы в бланках должны содержаться в материале презентации. Удерживая аудиторию в напряжении и взаимодействуя с ней, вы будете подстегивать ее к более внимательному изучению излагаемого материала. В качестве бонуса все посетившие вашу презентацию слушатели получат на руки краткий конспект основных тезисов, которым смогут воспользоваться в обучаюших нелях.

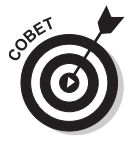

Лучше всего перед отображением на экране слайда, содержащего ответ на очередной вопрос из бланка, сделать паузу и отчетливо произнести сам вопрос.

#### Продаваемая презентация

Чтобы успешно продать презентацию, нужно убедить окружающих в ценности содержащейся в ней информации. Как и любой другой товар, презентацию нужно активно рекламировать.

Реклама! Куда же без нее? Она повсеместна, никому не нравится, становится предметом насмешек и упреков, но ведь работает! Все, начиная с гаражной СТО и заканчивая крупными корпорациями, используют одни и те же методы привлечения клиентов.

Чтобы научиться эффективно рекламировать свои презентации, нужно усвоить основные принципы увеличения количества покупателей, в сущности сводящиеся к эксплуатации следующих маркетинговых стратегий:

- хвалебные отзывы;
- популярность бренда;
- рекомендации;
- очернение и обеление;
- подмена понятий;
- все лучшее детям;
- $\checkmark$  секс.

Скорее всего, вы встречались со всеми перечисленными стратегиями продвижения товаров на рынке. Они же применяются политиками в предвыборных кампаниях, чтобы расположить к себе избирателей. Ничто не запрещает вам взять их на вооружение при продаже собственных презентаций PowerPoint.

- **Хвалебные отзывы.** Выражается через мнение уважаемого в обществе человека, выступающего в роли независимого эксперта. Чаще других в качестве "экспертов" привлекаются знаменитости, известные спортсмены и актеры, обладающие природным шармом и профессионально улыбающиеся белоснежной улыбкой. В ход во всю идут цитаты известных писателей, философов и деятелей культуры (даже те, которые им никогда не принадлежали).
- **Популярность бренда.** Людям как социальным существам свойственно, а многим критически важно, наследовать поведение других людей. Кроме того, любому человеку не безразлична оценка людей, окружающих его. Исходя из этого, быть "в тренде" — жизненная потребность очень многих; мало кто хочет казаться изгоем общества. Центральное место такой стратегии занимают понятия "у всех" и "у каждого". Вспомните, как часто вы слышите в рекламе фразы "подойдет всем" и "подойдет каждому".
- **Рекомендации.** Эффективнее всего работают в замкнутых сообществах, для которых характерно быстрое распространение слухов и важность мнения людей из ближнего окружения. Активно применяется в местных политических кампаниях. Ими часто не брезгуют врачи, прося вылечившихся пациентов оставлять хвалебные отзывы о своих клиниках.
- **Очернение и обеление.** Прямолинейная и агрессивная стратегия, заключающаяся в выставлении своего товара в "розовых" тонах, а конкурирующего товара — исключительно в негативном свете. Самый любимый и самый "грязный" прием политиков всех мастей и народов. Стоит ли говорить, что при таком подходе ожидать хотя бы частично правдивого отзыва о товаре не приходится.
- **Подмена понятий.** В каждом языке существуют слова, подобные по звучанию, но совершенно разные по смыслу. Правильно расставив акценты, легко добиться у покупателя ассоциаций, не присущих товару, но выставляющих его в выгодном для продавца виде. Преувеличение, да и только!
- **Все лучшее детям!** Кто же устоит перед плачущим ребенком? За улыбки и смех своих детей мамы и папы готовы горы свернуть! Кто уж тут будет считать деньги. Да и какая разница, что на экране показан не ваш ребенок, а совершенно чужих дяди с тетей.
- **Секс.** Хорошо продается сам по себе; гарантированно увеличивает продажи любого товара при одном только упоминании. При умелой эксплуатации вызывает у потребителей кардинально противоположные настроения. Не рекомендуется к использованию в среде образованных и культурных людей (к которым, надеюсь, относимся и мы с вами).